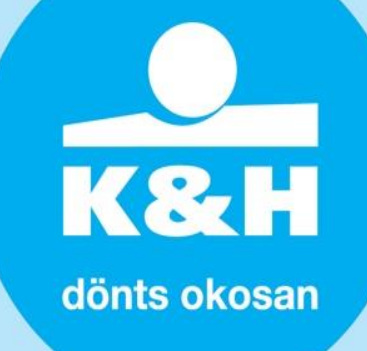

# **Description of the switchover from K&H Bank's payment gateway to the gateway operated by K&H Payment Services Ltd for existing clients currently contracted with K&H Bank**

The switchover from K&H Bank's payment gateway to the payment gateway operated by K&H Payment Services Ltd does not require significant development because both rely on the same payment logic.

The web shop MID, the return URLs provided earlier in the K&H Bank interface process and the existing public key (modulus) will not change in the new production system. As part of the transition you will be granted access to the new test environment of K&H Payment Services Ltd. We recommend that you run certain test transactions using your web shop test environment if you have one.

#### **what do you need to do?**

## **redirecting your test environment to the payment gateway of K&H Payment Services Ltd:**

1. Replace the beginning of the existing call URL, [https://ebank.khb.hu/PaymentGatewayTest/PGPayment,](https://ebank.khb.hu/PaymentGatewayTest/PGPayment) with

[https://pay.sandbox.khpos.hu/pay/v1/PGPayment,](https://pay.sandbox.khpos.hu/pay/v1/PGPayment) keeping the rest of the parameter as it is.

2. Replace the beginning of the existing query URL, [https://ebank.khb.hu/PaymentGatewayTest/PGResult,](https://ebank.khb.hu/PaymentGatewayTest/PGResult) with

[https://pay.sandbox.khpos.hu/pay/v1/PGResult,](https://pay.sandbox.khpos.hu/pay/v1/PGResult) keeping the rest of the parameter as it is.

3. Please note that you must use your live web shop MID in the test system of the new payment gateway as well, and that your test MID formerly used by the test system of K&H Bank will cease to exist.

Replace your test MID used in the existing call and query URLs with your MID used in the live system.

<https://pay.sandbox.khpos.hu/pay/v1/PGPayment>[?txid=3141592653&type=RE](https://ebank.khb.hu/PaymentGatewayTest/PGPayment?txid=3141592653&type=RE&mid=10234506&amount=12340) &**mid=10234506**[&amount=123400](https://ebank.khb.hu/PaymentGatewayTest/PGPayment?txid=3141592653&type=RE&mid=10234506&amount=12340)0..

4. The test system of K&H Payment Services Ltd will use the public key used in the live payment gateway of K&H Bank so, if the keys used for signatures in the two environments are different, please copy the private key from the live system.

# **the return URL(s) will not change!**

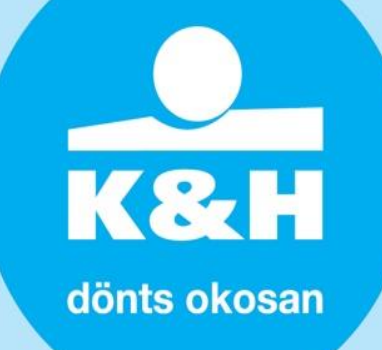

**what do you need to do next?**

Having completed the steps described above, please run the following tests:

## **1. authorized payment** (status: ACK)

Once you have been directed to the payment page, enter the following card details: Card number: 4154610001000209 Expiry date: 10/23 CVC: 100 Please wait until you are automatically redirected to your own website.

#### **2. declined payment**

Once you have been directed to the payment page, enter the following card details: Card number: 5542860001000224 Expiry date: 06/23 CVC: 200 Click on the return button to be redirected to your own website.

#### **3. return to the shop without payment** (status: CAN)

Once you have been directed to the payment page, click on the return button to be redirected to your own website.

#### **4. refund** (status: VOI)

Initiate repayment following successful payment, provided that this function was developed by K&H Bank earlier as part of its interface process.

Please inform us about the outcome of the above tests in an email sent to vpos\_khpos@kh.hu. Please put your web shop MID (**MID**) and the **web address of the web shop specified in your contract** in the subject field. You will then be notified about the switchover schedule by email.

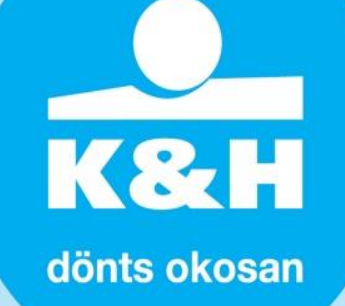

**how can you access the live payment gateway?**

redirecting your live web shop to the live payment gateway of K&H Payment Services Ltd:

1. Replace the beginning of the existing call URL, <https://ebank.khb.hu/PaymentGateway/PGPayment> with

[https://pay.khpos.hu/pay/v1/PGPayment,](https://pay.khpos.hu/pay/v1/PGPayment) keeping the rest of the parameter as it is.

2. Replace the beginning of the existing query URL, <https://ebank.khb.hu/PaymentGateway/PGResult> with

[https://pay.khpos.hu/pay/v1/PGResult,](https://pay.khpos.hu/pay/v1/PGResult) keeping the rest of the parameter as it is.

# **the key used for signature and the return URL(s) will not change in the live system!**

**what do you need to do if you do not have a test system?**

- **switchover without a test environment and testing**:

If you do not have a test environment or you are not able to run the above tests, then please notify us about your intention to switch to the new payment gateway in an email sent to vpos\_khpos@kh.hu. Please put your merchant ID (**MID**) and the **web address of the web shop specified in your contract** in the subject field.

You will then receive an email containing the switchover schedule and other information such as instructions concerning the URL changes described above (see **how can you access the live payment gateway**).

Following the switchover, payment transactions initiated from your web shop will be immediately redirected to the payment gateway of K&H Payment Services Ltd.

**what will be different?**

# **the following languages will not be supported by the new payment gateway:** - **Swedish, Finnish, Norwegian, Dutch**

If any of the above languages were set up in the redirect URL of your web shop (&lang=SV, FI, NO, NL), then please change them to English (EN) or Hungarian (HU), otherwise the switchover process will return an error message!

Your customers will be able to select a language in the new payment gateway following redirection.